# **APLIKASI KLASIFIKASI JENIS DAN DETEKSI KEMTANGAN SEMANGKA**

1 st Dewi Nurulaeni Achdalina Teknik Telekomunikasi Fakultas Teknik Elektro *Telkom University*  Bandung, Indonesia dewinurulaenia@student.telkomunivers ity.ac.id

2 nd Suryo Adhi Wibowo Teknik Telekomunikasi Fakultas Teknik Elektro *Telkom University*  Bandung, Indonesia suryoadhiwibowo@ telkomuniversity.ac.id

3 rd Yulinda Eliskar Teknik Telekomunikasi Fakultas Teknik Elektro *Telkom University*  Bandung, Indonesia yulindaeliskar@ telkomuniversity.ac.id

*Abstrak —* **Semangka atau yang dikenal dengan bahasa latin (***Citrullus lanatus***) merupakan salah satu tanaman buah-buahan yang tumbuh merambat dan termasuk dalam famili buah labulabuan (***Cucurbitaceae***). Berdasarkan permasalahan tentang klasifikasi jenis dan kematangan buah semangka, dibutuhkan sebuah aplikasi untuk mengklasifikasikan jenis-jenis dan mendeteksi kematangan buah semangka yang akan digunakan oleh masyarakat awam. Aplikasi dirancang menggunakan Bahasa flutter dart karena aplikasi akan digunakan pada OS Android. Aplikasi ini berbasis** *object detection* **yang akan mendeteksi jenis semangka dan kematangan semangka non biji berupa model .tflite. Model klasifikasi berisi 4 kelas yaitu, semangka biji, semnagka non biji, semangka baby, dan bukan semangka. Sedangkan model kematangan berisi 4 kelas yaitu, 2 kelas kematangangan (matang, belum matang) dan 2 kelas kemanisan (manis, sangat manis). Aplikasi ini diuji menggunakan android 11 dengan nama model vivo 1904. Dari pengujian benar dan salah dalam mendeteksi didapatkan hasil 88.57% untuk klasifikasi jenis dan 95% untuk kematangan serta kemanisan semangka non biji.** 

*Kata kunci—* **aplikasi** *mobile***, semangka, VSC, flutter, dart,**  *object detection*

#### I. PENDAHULUAN

Semangka atau yang dikenal dengan bahasa latin (*Citrullus lanatus*) merupakan salah satu tanaman buahbuahan yang tumbuh merambat dan termasuk dalam famili buah labu-labuan (*Cucurbitaceae*) [1]. Indonesia memiliki jenis semangka yang beragam, berdasarkan dari kandungan bijinya semangka dibedakan menjadi semangka berbiji dan non biji [2]. Selain kedua jenis tersebut, semangka baby atau inul (papaya hibrida), merupakan semangka yang sudah banyak ditanam oleh petani dikarenakan cara membudidayakan semangka ini praktis, lebih mudah, dan membutuhkan lahan yang lebih sedikit dibandingkan semangka lainnya [3], [4]. Pada penelitian ini digunakan semangka dengan daging berwarna merah dan 3 jenis semangka yaitu, semangka biji, non biji, dan baby. Ketiga jenis semangka tersebut merupakan jenis semangka yang biasa terdapat di pasaran. Buah semangka dikategorikan

sebagai buah non-klimaterik, yaitu kualitas buah terlihat meningkat secara bertahap pada saat panen. Sebuah semangka dapat dikatakan manis jika mencapai kematangan tertentu [5]. Ada berbagai cara mengetahui kematangan sebuah semangka. Seperti, mendengarkan suara ketukan, mengamati pola kulit semangka, megamati pangkal tangkai, dan menimbang semangka. Dari aspek tersebut dihasilkan perkiraan tingkat kematangan semangka. Namun metode tersebut harus dilakukan seseorang yang sudah berpengalaman [6]. Penelitian ini mengambil kematangan semangka berasal dari gambar pangkal tangkai semangka, dimana gambar yang diperlukan untuk penelitian ini harus diambil dari sisi terbaik sebuah semangka [7].

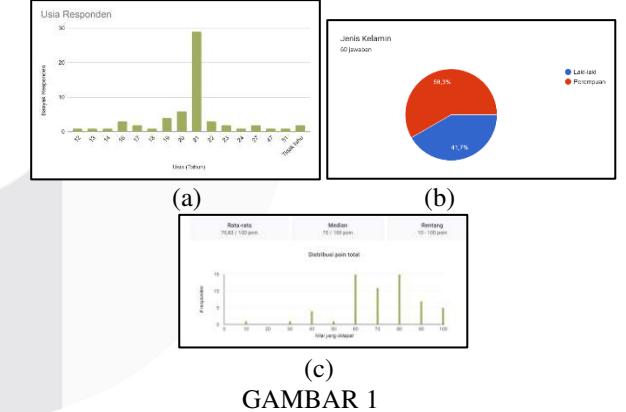

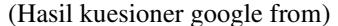

Pada gambar 1 survei berupa kuesioner google form dilakukan untuk mengetahui seberapa banyak Masyarakat yang mengetahui tentang jenis buah dari semangka. Dari hasil survei terdapat 60 responden dengan rentang usia 12- 51 tahun yang mengisi mendapatkan nilai rata-rata 70.83 poin dari 100 poin. Hal tersebut masih jauh dari yang diharapkan, dari hasil tersebut disimpulkan banyak responden yang mengetahui buah bukan semangka dan buah semangka, namun tidak mengetahui jenis dari buah semangka.

Dari permasalahan diatas dibutuhkan sebuah aplikasi untuk mengklasifikasikan jenis-jenis dan mendeteksi kematangan buah semangka. Aplikasi ini berisi model *deep learning* dari klasifikasi jenis dan kematangan buah

semangka. Aplikasi ini dirancang untuk Masyarakat yang masih awam dalam mengetahui jenis dan kematangan buah semangka, agar semangka yang akan dibeli sesuai dengan yang diingkan.

# II. KAJIAN TEORI

## A. Aplikasi *mobile*

Aplikasi *mobile* diartikan sebagai sebuah program yang dirancang untuk melakukan tugas khusus dari pengguna dengan menggunakan telepon seluler [8]. Aplikasi *mobile* memiliki keunggulan utama yaitu, mudah dalam mendapatkan informasi tanpa terhalang waktu dan tempat bagi penggunanya [8]. Platform utama agar piranti *mobile* dapat berjalan tergantung pada beberapa hal yaitu, kecepatan prosesor, kapasitas *memory*, resolusi dan ukuran layar, *input* piranti *mobile*, daya tahan dan kapasitas baterai [8]. B. *Object Detection* 

Aplikasi yang akan dibuat ini berbasiskan *object detection*  yang dimana memfokuskan pada bagaimana mesin dapat mengenali berbagai objek dan menentukan posisi objekobjek tersebut dalam sebuah gambar, *object detection* ini merupakan salah satu pengembangan dari *image classification*. Beberapa model yang dapat digunakan dalam deteksi objek pada gambar yaitu YOLO, MobileNet, R-CNN, dan sebagainya [9]. Model yang akan digunakan pada penelitian ini yaitu model klasifikasi dan kematangan buah semangka yang sudah diolah menggunakan YOLO khususnya YOLOv5 dan *roboflow*.

#### C. Android

Aplikasi yang dibuat diperuntukan untuk OS Android. Android diartikan menurut Wang yaitu arsitektur *open source*  yang memiliki fungsi untuk mengembangkan sebuah aplikasi pada perangkat *mobile* dan dapat berjalan pada Linux kernel [8]. Android diresmikan pada tahun 2007 dan android pertama yang berdaya *mobile* dijual pada tahun 2008 ole Google dibawah lisendi Apache pada tahun 2008 [8]. Dari tanggal peluncurannya hingga sekarang versi android telah diperbarui hingga versi android 13, dan versi android 14 yang akan diluncurkan.

#### D. Flutter dan Dart

Flutter merupakan *framework* buatan google yang digunakan untuk membuat aplikasi mobile, baik android maupun ios, web, dan juga desktop. Flutter memiliki kelebihan yang cukup banyak, diantaranya terdapat fitur Hot Reload pada saat perubahan aplikasi, bersifat *cross platform*, memiliki waktu pembuatan aplikasi yang cepat, memiliki kode yang lebih simple dengan menggunakan bahasa dart, dan memiliki performa yang persis seperti aplikasi yang dibuat secara native (*full native*). Pada pengerjaan aplikasi bahasa yang digunakan yaitu bahasa dart, bahasa ini memiliki fitur yang sama dengan kotlin dan swift, selain itu dart juga mudah dipelajari [10].

# E. Visual Studio Code

Pengkodingan aplikasi dilakukan dengan menggunakan aplikasi VSC (Visual Studio Code), yaitu perangkat lunak penyunting kode-sumber buatan Microsoft untuk Linux, macOS, dan Windows. VSC ini menyediakan fitur seperti penyorotan 18 sintaksis, penyelesaian kode, kutipan kode, merefaktor kode, pengawakutuan kode, dan Git [11].

## III. METODE

A. *User Interface*  Aplikasi yang dirancang terdapat tampilan halaman utama, halaman klasifikasi jenis, dan halaman deteksi kematangan semangka. Pada menu utama dapat dilihat pada gambar 2 (a) pengguna akan langsung diarahkan pada 2 pilihan untuk memilih klasifikasi jenis dan deteksi kematangan. Pada saat pengguna memilihi opsi klasifikasi pengguna akan diarahkan kehalaman berikutnya yaitu pada gambar 2 (b), pada halaman ini sebelum pengguna menyentuh tombol "Take a Picture" terdapat note yang dapat dibaca pengguna sebelum menjalankan fitur klasifikasi jenis semangka. Pada halaman selanjutnya penguna dapat mengambil gambar melalui galeri pada tombol "Pick Image" atau kamera secara langsung pada tombol "Camera" sesuai kebutuhan, yang dapat dilihat pada gambar 2 (c). Setelah pengambilan gambar dilakukan dan menyentuh tombol "Detect", pengguna akan mendapatkan hasil bahwa gambar buah tersebut bukan merupakan semangka atau merupakan semangka dengan jenis yang sudah ditentukan pada penelitian ini. Jenis semangka yang akan ditampilkan dibagi menjadi 3 kelas yaitu, semangka biji, non biji, dan baby.

Tampilan hasil diprediksi akan seperti gambar 2 (c).

Jika pada halaman utama pengguna memilih opsi kematangan pengguna akan diarahkan kehalaman berikutnya yaitu pada gambar 2 (d), pada halaman ini sebelum pengguna menyentuh tombol "Take a Picture" terdapat note yang dapat dibaca pengguna sebelum menjalankan fitur deteksi kematangan semangka. Semangka yang dapat dideteksi kematangannya yaitu semangka nonbiji. Proses aplikasi pada halaman kematangan sama dengan proses pada menu klasifikasi, yang membedakan yaitu pengambilan gambar diarahkan pada pangkal tangkai semangka non biji untuk mendeteksi kematangan dan daging buah semangka non biji untuk mendeteksi kemanisan. Setelah pengambilan gambar dilakukan dan menyentuh tombol "Detect", pengguna akan mendapatkan hasil bahwa gambar semangka tersebut memiliki tingkat kematangan yaitu, matang, dan belum matang. Selain itu pengguna juga akan mendapatkan apakah semangka tersebut manis pada saat kamera diarahkan pada semangka yang telah dibelah. Tampilan hasil diprediksi akan seperti gambar 2 (e) dan (f).

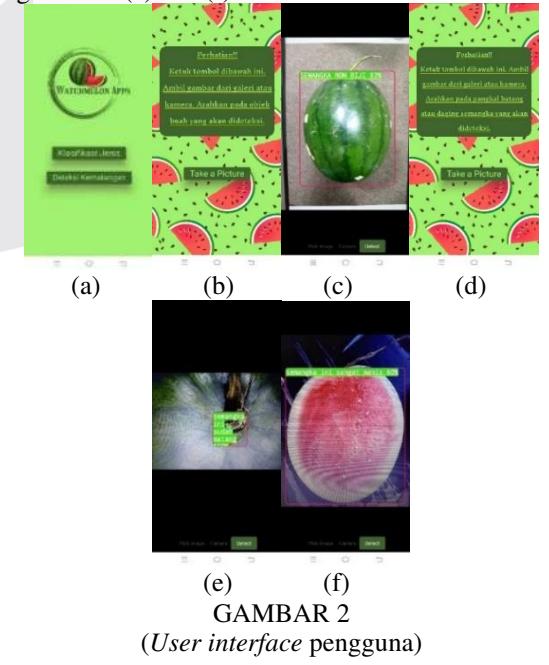

## B. Rencana Pengerjaan Sistem

Proses Pengerjaan sistem dimulai dengan memasukan model dari klasifikasi dan kematangan pada aplikasi yang telah diolah ke aplikasi. Sebelumnya aplikasi dilakukan pengkodingan terlebih dahulu. Model klasifikasi.tflite berisi gambar model buah semangka biji, semangka non biji, semangka baby, dan buah bukan semangka. Sementara model kematangan.tflite berisi gambar model kematangan (belum matang, matang) dan kemanisan (manis, sangat manis) dari buah semangka non biji. Proses Pengerjaan untuk aplikasi klasifikasi jenis dapat dilihat pada gambar 3 (a) dan aplikasi kematangan dan kemanisan semangka non biji dapat dilihat pada gambar 3 (b).

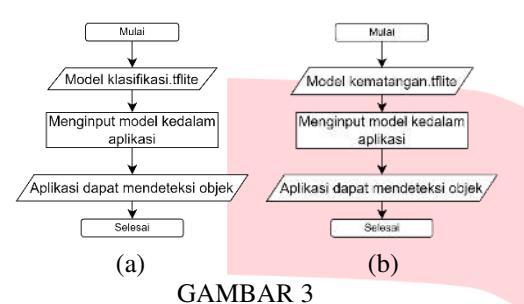

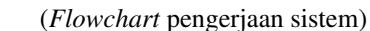

#### C. *Use Case* Diagram

Pada rencana desain sistem aplikasi klasifikasi jenis dan deteksi kematangan buah semangka yang terlihat pada gambar 4 terdapat dua peran yang terlibat yaitu, *user* dan *admin*. User berperan sebagai pengguna aplikasi yang dimana dapat memilih dua tampilan menu sesuai dengan kebutuhan. Jika user menggunakan menu klasifikasi maka user dapat menginput gambar dan gambar dikategorikan bukan semangka atau semangka dengan 3 jenis (biji, non biji, baby). Sedangkan jika user menggunakan menu deteksi kematangan user dapat menginput gambar dan gambar diperiksa tingkat kematangan pada pangkal tangkai serta kemanisan pada daging semangka non biji. Sementara itu *admin* memiliki peran untuk memperbarui database, memperbarui aplikasi, dan melakukan *maintenance*.

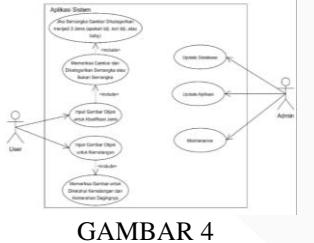

(*Use case* diagram)

#### D. *Activity* Diagram

*Activity* diagram pada aplikasi ditunjukan pada gambar 5. hingga 7. dibawah ini. Pada *activity* diagram terdapat dua *entity* yang terlibat yaitu *user* dan *sytem*.

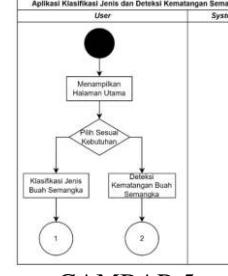

GAMBAR 5 (*Activity* diagram 1)

Pada gambar 5 *user* ditampilkan halaman utama, pada halaman utama ini *user* dapat memilih tampilan sesuai dengan kebutuhan. Tampilan yang dapat dipilih yaitu "Klasifikasi Jenis" buah semangka dan "Deteksi Kematangan" buah semangka non biji.

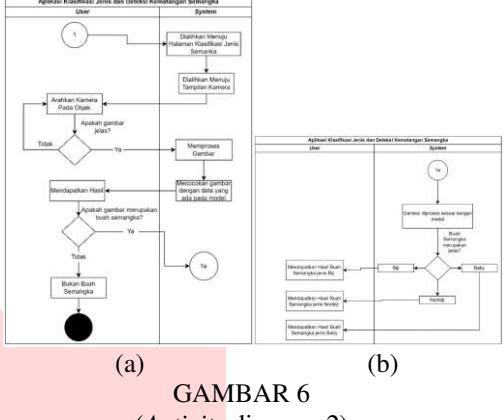

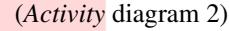

Pada gambar 6 (a) pada saat *user* memilih menu tampilan klasifikasi jenis buah semangka *user* akan langsung diarahkan oleh *system* menuju halaman klasifikasi jenis semangka. Kamera akan muncul untuk *user* mengambil gambar objek buah. Setelah dilakukan pengambilan gambar, gambar akan dicek apakah jelas atau tidak. Jika gambar yang diambil tidak jelas maka *user* mengulangi langkah pengambilan gambar hingga gambar yang diambil jelas. Jika gambar yang diambil jelas maka gambar akan dialihkan menuju *system* untuk diproses. Hasil gambar yang diambil jika bukan merupakan buah semangka program akan berakhir. Jika hasil gambar merupakan buah semangka maka gambar akan diproses *system* yang dilanjutkan pada gambar 6 (b). Pada gambar 6 (b) terlihat gambar semangka akan diproses berdasarkan jenisnya, yaitu biji, non biji, dan baby. Setelah hasil gambar telah diperoleh maka akan muncul tampilan gambar dan jenis buah semangka pada *user*.

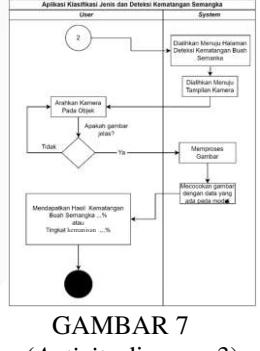

(*Activity* diagram 3)

Pada gambar 7 ketika *user* memilih deteksi kematangan semangka maka *user* akan langsung dialihkan oleh *system* menuju halaman tampilan deteksi kematangan semangka. Kamera akan muncul untuk *user* mengambil gambar objek pangkal tangkai atau daging buah semangka non biji. Setelah dilakukan pengambilan gambar, gambar akan dicek apakah jelas atau tidak. Jika gambar yang diambil tidak jelas maka *user* mengulangi langkah pengambilan gambar hingga gambar yang diambil jelas. Jika gambar yang diambil jelas maka gambar akan dialihkan menuju *system* untuk diproses. Hasil gambar yang diambil dapat terlihat oleh *user* bahwa gambar semangka non biji yang telah diambil memiliki kematangan (matang/belum matang) atau kemanisan (manis/sangat manis).

## IV. HASIL DAN PEMBAHASAN

Aplikasi di program melalui *Visual Studio Code* dengan menggunakan bahasa flutter dart. Aplikasi ini khusus dikembangkan untuk pengguna Android. Aplikasi ini bekerja dengan sistem camera, dan membaca model .tflite. Yang dimana pada aplikasi ini penggunanya dapat mengambil gambar melalui kamera atau mengambil dari galeri ponsel.

Pada tahap awal pengkodingan aplikasi kita perlu menjalankan "flutter pub get" pada terminal untuk dapat beroperasi dan mengelola berbagai aspek pengembangan aplikasi yang dirancang. Karena kita akan melakukan detekasi objek gambar maka "flutter pub add image picker" perlu dijalankan pada terminal, paket ini memungkinkan pengguna dapat mengambil gambar melalui galeri atau kamera telepon seluler. Aplikasi dibuat untuk pengenalan objek sehingga pada terminal dijalankan "flutter pub add flutter\_vision", kode tersebut untuk mengakses pustaka flutter\_vision.dart dari paket flutter\_vision. Penginstalan paket dapat dilihat pada gambar 8 dibawah ini.

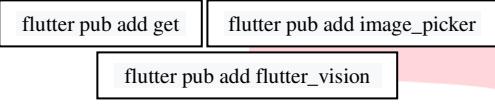

#### GAMBAR 8

(Penginstalan paket pada terminal) Pada bagian android/app/build.gradle lakukan penambahan kodingan pada kolom android {} seperti gambar 9 hal ini dilakukan agar sistem tidak melakukan *compress* pada model tflite.

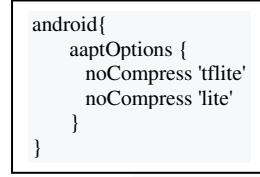

# GAMBAR 9

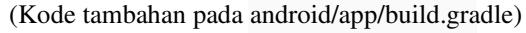

Karena kita akan mendeteksi sebuah objek maka diperlukan model dan label pada bagian assets yang harus dilakukan penambahan kodingan pada bagian pubsec.yaml seperti pada gambar 10 model dan label untuk klasifikasi diberi nama "jenis" dan untuk kematangan diberi nama "kematang".

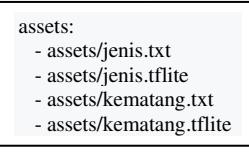

# GAMBAR 10

# (Kode pada assets pubsec.yaml)

Sebelumnya pada *visual studio code* dilakukan penghubungan melalui GitHub, sehingga *source* dapat dilihat pada

[https://github.com/dewinachdalina/watermelon\\_apps.git.](https://github.com/dewinachdalina/watermelon_apps.git) 

Pada pengkodingan aplikasi dibuat file-file untuk meletakan file .dart sesuai dengan yang dibutuhkan, pada aplikasi ini pengkodingan untuk dapat mengambil gambar baik dari galeri maupun kamera, pembacaan model untuk dideteksi terdapat kodingan file .dart dari folder *controller* yang terdapat pada gambar 11 dibawah ini.

import 'package:watermelon\_apps/global\_resources.dart'; class jenis extends StatefulWidget { jenis({Key? key}) : super(key: key); @override State<jenis> createState() => \_jenisState(); class \_jenisState extends State<jenis> { late FlutterVision vision; late List<Map<String, dynamic>> yoloResults; File? imageFile; int imageHeight = 1; int imageWidth = 1; bool isLoaded = false; @override void initState() { super.initState(); vision = FlutterVision(); loadYoloModel().then((value) { setState(() { yoloResults = []; isLoaded = true; }); }); } @override void dispose() async { super.dispose(); await vision.closeYoloModel(); } @override Widget build(BuildContext context) { final Size size = MediaQuery.of(context).size; if (!isLoaded) { return const Scaffold( body: Center( child: Text("Model not loaded, waiting for it"), ), ); } return Stack( fit: StackFit.expand, children: [ imageFile != null ? Image.file(imageFile!) : const SizedBox(), Align( alignment: Alignment.bottomCenter, child: Row( mainAxisAlignment: MainAxisAlignment.center, children: [ TextButton( onPressed: pickImage, style: TextButton.styleFrom( // ignore: deprecated\_member\_use primary: const Color(0xff40652e), ), child: const Text("Pick image"), ),

import 'dart:io';

 child: const Text("Camera"), ), ElevatedButton( style: const ButtonStyle( backgroundColor: MaterialStatePropertyAll(Color(0xff40652e))), onPressed: yoloOnImage, child: const Text("Detect"), ) ], ), ), ElevatedButton( onPressed: yoloOnImage, child: const Text("Detect"), ) ], ), ), ...displayBoxesAroundRecognizedObjects(size), ], ); } Future<void> loadYoloModel() async { await vision.loadYoloModel( labels: 'assets/jenis.txt', modelPath: 'assets/jenis.tflite', modelVersion: "yolov5", numThreads: 2, useGpu: true); setState(() { isLoaded = true; }); } Future<void> pickImage() async { final ImagePicker picker = ImagePicker(); // Ambil dari galerry final XFile? photo = await picker.pickImage(source: ImageSource.gallery); if (photo != null) { setState(() { imageFile = File(photo.path); }); } } Future<void> snapImage() async { final ImagePicker picker = ImagePicker(); // Ambil dari kamera final XFile? photo = await picker.pickImage(source: ImageSource.camera); if (photo != null) { setState(() { imageFile = File(photo.path); }); } }

 TextButton( onPressed: snapImage, style: TextButton.styleFrom( // ignore: deprecated\_member\_use primary: const Color(0xff40652e),

),

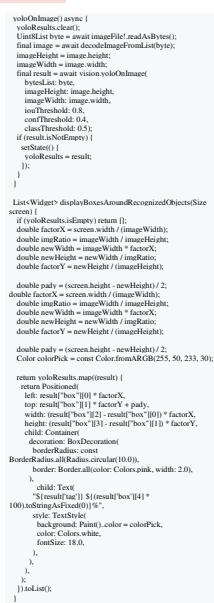

# GAMBAR 11

(Kodingan utama penampilan model)

Kodingan diatas dapat dipakai untuk halaman klasifikasi maupun kematangan hanya dengan mengubah pemanggilan asset label dan modelnya yang sesuai dengan kebutuhan.

Pengujian aplikasi dapat dilakukan menggunakan android dengan versi minimal android 5 (SDK/API level 21). Pada pengujian ini digunakan android 11 (SDK/API level 30) dengan nama model vivo 1904 yang dapat dilihat spesifikasi telepon seluler pada tabel 1 dibawah ini.

TABEL 1 (Spesifikasi telepon seluler pada saat pengujian)

| No | Komponen            | Spesifikasi                                                                     |
|----|---------------------|---------------------------------------------------------------------------------|
|    | Operating<br>System | Android 11                                                                      |
| 2  | <b>CPU</b>          | Octa-core 2.0 GHz Cortex-A53                                                    |
| 3  | <b>GPU</b>          | PowerVR GE8320                                                                  |
| 4  | RAM                 | 3 GB                                                                            |
| 5  | Storage             | 64 GB                                                                           |
| 6  | Layar               | 6.35 inci, resolusi 720x1544 piksel                                             |
| 7  | Kamera              | Depan: 8 MP<br>Belakang: 13 MP (utama), 8 MP<br>(tambahan), 2 MP (depth sensor) |

Proses instalasi pada telepon seluler digunakan dengan menyambungkan USB pada laptop yang telah dilakukan pengkodingan aplikasi. Setelah penginstalan selesai maka aplikasi dapat digunakan pada android tersebut. Pengujian ini dilakukan dengan kondisi cahaya yang cukup dimana cahaya pada saat pengujian didapatkan sesuai situasi, yaitu dalam ruangan dan luar ruangan. Untuk dalam ruangan cahaya yang dapat dilakukan pada saat pengujian berkisar 200-400 lux pada ruangan, dan 500 lux pada area supermarket [12]. Dimana  $1 lux = 1$   $lumen/m<sub>2</sub>$ . Sementara pada luar ruangan diperlukan penerangan dengan cahaya matahari yang terang atau tidak mendung. Jarak yang dipakai ketika mengambil gambar menggunakan kamera setidaknya 3-5 cm dari objek Pengujian ini bertujuan untuk mengetahui apakah sistem deteksi untuk klasifikasi jenis dan kematangan dapat berjalan dengan baik atau tidak. Pengujian aplikasi dapat dilihat pada gambar 12 dibawah ini.

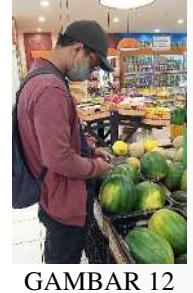

(Situasi pengujian aplikasi)

Pada gambar 13 (a) dibawah terlihat tampilan pada aplikasi, dan ketika pengguna memilih tombol "Klasifikasi" Jenis" maka akan berpindah halaman menuju klasifikasi jenis semangka yang terdapat pada gambar 13 (b). Pada halaman tersebut terdapat *note* untuk pengguna sebelum tersebut terdapat *note* untuk pengguna sebelum menggunakan aplikasi, ketika pengguna menyentuh tombol "Take a Picture" tampilan aplikasi akan ditampilkan seperti gambar 13 (c). Pada halaman ini terdapat 3 tombol pada bagian bawah yaitu, "Pick Image", "Camera", dan "Detect". Ketika pengguna memilih pilihan "Pick Image" maka gambar yang diambil berasal dari galeri ponsel, dan sistem akan mengalihkan pengguna pada halaman galeri yang terdapat pada gambar 13 (d). Sementara ketika pengguna memilih pilihan "Camera" untuk mengambil gambar secara langsung, maka sistem akan langsung mengalihkan pengguna pada kamera untuk mengambil gambar yang terdapat pada gambar 13 (e) dibawah. Ketika pengambilan gambar telah dilakukan, dan gambar yang diambil sudah baik dan jelas maka gambar akan dialihkan kembali pada halaman sebelumnya yang terlihat seperti gambar 13 (f) dibawah. Deteksi dapat

dilakukan jika pengguna menyentuh tombol "Detect". Tombol ini akan membaca apakah gambar tersebut dapat dideteksi dan dimasukan ke kelas yang ada pada model. Dimana kelas pada aplikasi klasifikasi jenis terdapat 4 kelas yaitu, semangka biji, semangka non biji, semangka baby, dan bukan semangka. Setelah tombol "Detect" dijalankan maka hasil yang keluar akan berupa seperti gambar 13 (g) dibawah ini.

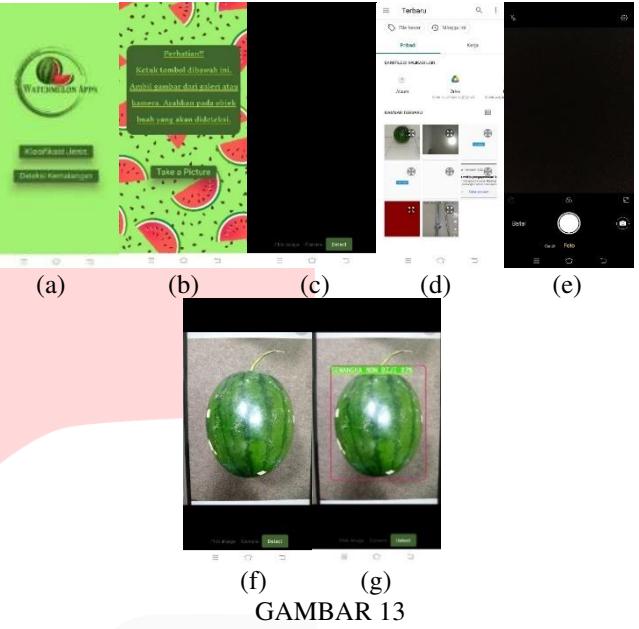

(Tampilan aplikasi klasifikasi jenis semangka)

Pada gambar 14 dibawah terlihat tampilan pada aplikasi, dan ketika pengguna memilih tombol "Deteksi Kematangan" proses yang terjadi hamper sama dengan klasifikasi jenis yang membedakan yaitu pengambilan gambar dilakukan pada pangkal tangkai semangka non biji untuk kemanisan dan daging buah semnagka non biji untuk kemanisan. Pada saat deteksi sistem akan membaca apakah gambar tersebut merupakan kelas yang ada pada model. Dimana kelas pada aplikasi kematangan terdapat 4 kelas yaitu 2 kelas untuk kematangan (matang, belum matang) dan 2 kleas untuk kemanisan (manis, sangat manis).

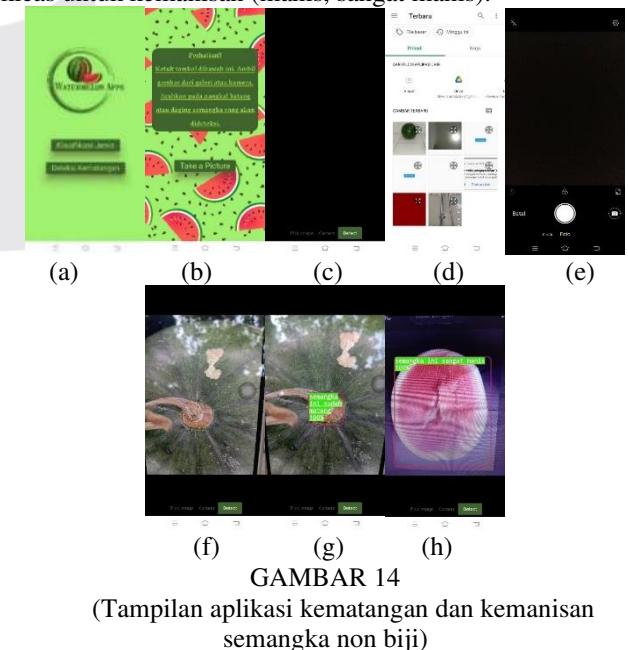

Selain itu pengujian juga dilakukan dengan mengambil gambar untuk diperiksa benar atau salah sistem aplikasi bekerja, pengujian dapat dilihat pada tabel 2 dan 3 dibawah ini.

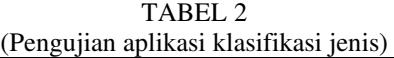

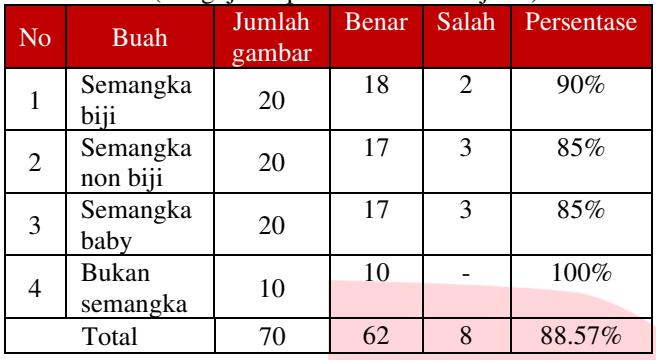

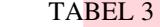

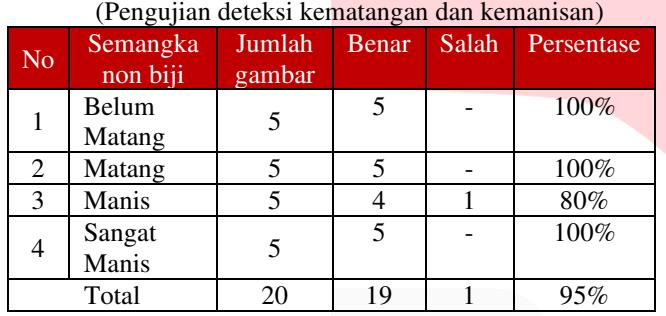

Dari hasil diatas didapatkan masing-masing persentase yang sudah melebihi dari standar yaitu 70%. Dan total persentase dari aplikasi klasifikasi ini sudah baik dalam mendeteksi jenis semangka yaitu 88.57% dan kematangan serta kemanisan semangka non biji yaitu 95%.

#### V. KESIMPULAN

Dari permasalahan yang telah dijelaskan diatas aplikasi dibutuhkan untuk mengklasifikasikan jenis-jenis dan mendeteksi kematangan buah semangka. Aplikasi ini berisi model *deep learning* dari klasifikasi jenis dan kematangan buah semangka. Aplikasi ini dirancang untuk Masyarakat yang masih awam dalam mengetahui jenis dan kematangan buah semangka, agar semangka yang akan dibeli sesuai dengan yang diingkan. Aplikasi telah berjalan dengan baik dan meiliki persentase benar yang baik yaitu, 88.57% untuk klasifikasi jenis semangka dan 95% untuk kematangan serta kemanisan.

#### REFERENSI

- [1] A'yun Q. and Utaminingrum F. 2022. Rancang Bangun Deteksi Kemanisan Buah Semangka menggunakan Metode Gray Level Co-Occurrence Matrix dan Backpropagation Neural Network Berbasis Raspberry Pi. Jurnal Pengembangan Teknologi Informasi dan Ilmu Komputer. vol. 6. no. 2. pp. 707.
- [2] Setiawan A. B. 2021. Uji Daya Hasil Pendahuluan Enam Hibrida (F1) Tanaman Semangka (*Citrulus lanatus*) Rakitan Polinela. Diploma thesis Politeknik Negeri Lampung. pp. 2.
- [3] Soim A. 2020. Semangka Inul, Paket Hemat Saat Pandemi Covid-19. [Online] [https://tabloidsinartani.com/detail/indeks/horti/13765-](https://tabloidsinartani.com/detail/indeks/horti/13765-Semangka-Inul-Paket-Hemat-Saat-Pandemi-Covid-19#:~:text=Itulah%20semangka%20Inul%20atau%20semangka,Rp%208%20ribu%20per%20kg) [Semangka-Inul-Paket-Hemat-Saat-Pandemi-Covid-](https://tabloidsinartani.com/detail/indeks/horti/13765-Semangka-Inul-Paket-Hemat-Saat-Pandemi-Covid-19#:~:text=Itulah%20semangka%20Inul%20atau%20semangka,Rp%208%20ribu%20per%20kg)[19#:~:text=Itulah%20semangka%20Inul%20atau%20s](https://tabloidsinartani.com/detail/indeks/horti/13765-Semangka-Inul-Paket-Hemat-Saat-Pandemi-Covid-19#:~:text=Itulah%20semangka%20Inul%20atau%20semangka,Rp%208%20ribu%20per%20kg) [emangka,Rp%208%20ribu%20per%20kg.](https://tabloidsinartani.com/detail/indeks/horti/13765-Semangka-Inul-Paket-Hemat-Saat-Pandemi-Covid-19#:~:text=Itulah%20semangka%20Inul%20atau%20semangka,Rp%208%20ribu%20per%20kg) [Accessed 14 Agustus 2023]
- [4] Supini E. 2023. Langkah-Langkah Budidaya Semangka Inul Bagi Pemula. [Online] [https://paktanidigital.com/artikel/langkah-langkah](https://paktanidigital.com/artikel/langkah-langkah-budidaya-semangka-inul-bagi-pemula/#:~:text=Semangka%20Inul%20merupakan%20buah%20semangka,membudidayakan%20buah%20ini%2C%20karena%20praktis)[budidaya-semangka-inul-bagi](https://paktanidigital.com/artikel/langkah-langkah-budidaya-semangka-inul-bagi-pemula/#:~:text=Semangka%20Inul%20merupakan%20buah%20semangka,membudidayakan%20buah%20ini%2C%20karena%20praktis)[pemula/#:~:text=Semangka%20Inul%20merupakan%](https://paktanidigital.com/artikel/langkah-langkah-budidaya-semangka-inul-bagi-pemula/#:~:text=Semangka%20Inul%20merupakan%20buah%20semangka,membudidayakan%20buah%20ini%2C%20karena%20praktis) [20buah%20semangka,membudidayakan%20buah%20i](https://paktanidigital.com/artikel/langkah-langkah-budidaya-semangka-inul-bagi-pemula/#:~:text=Semangka%20Inul%20merupakan%20buah%20semangka,membudidayakan%20buah%20ini%2C%20karena%20praktis) [ni%2C%20karena%20praktis.](https://paktanidigital.com/artikel/langkah-langkah-budidaya-semangka-inul-bagi-pemula/#:~:text=Semangka%20Inul%20merupakan%20buah%20semangka,membudidayakan%20buah%20ini%2C%20karena%20praktis) [Accessed 14 Agustus 2023]
- [5] Pimpaporn C. Chumchuen V. Kittiprasertsuk D. dan Yoiyod P. 2017. Study of Watermelon Sweetness Classification Based on Reflection Measurement. 2017 ThailandJapan Microwave (TJMW2017). pp. 1.
- [6] Chawgien K. dan Kiattisin S. 2021. Machine learning techniques for classifying the sweetness of watermelon using acoustic signal and image processing. Computers and Electronics in Agriculture. vol. 181. pp. 1.
- [7] Chen Y. 2021. Research on Classification of Watermelon Ripeness Based on Neural Network Pattern. International Conference on Computing and Data Science (CONFCDS). pp. 1.
- [8] Kadi, D. 2017. Pengembangan Aplikasi Mobile Objek Wisata Secara Real Time Dengan Augmented Reality Di Kabupaten Sumba Barat Daya. Thesis Universitas Atma Jaya Yogyakarta. pp.17-34.
- [9] Hadiningrum T. R. 2023. Deteksi Pelat Nomor Kendaraan Menggunakan YOLOv5 pada Sistem *Automatic Number Plate Recognition* (Studi Kasus: PT Amanin). Tugas Akhir S1 Sistem Informasi Universitas Telkom. pp. 27.
- [10] Sekolah Flutter. 2020. Pengenalan Flutter & Dart. Medium. [Online] [https://medium.com/@sekolahflutter/pengenalan-dart](https://medium.com/@sekolahflutter/pengenalan-dart-flutter-26a056638bc9)[flutter-26a056638bc9](https://medium.com/@sekolahflutter/pengenalan-dart-flutter-26a056638bc9) [Accessed 18 Juni 2023]
- [11] Permana A. Y. dan Romadlon P. 2019. Perancangan Sistem Informasi Penjualan Perumahan Menggunakan Metode SDLC pada PT. Mandiri Land Prosperous Berbasis Mobile. SIGMA-Jurnal Teknologi Pelita Bangsa. vol. 10. no. 2 pp. 155.
- [12] Yunus. 2022. Lumen & Lux Dua Istilah "Kembar" yang Sering Disangka Sama, Padahal Berbeda. [Online] <https://www.s-gala.com/blog-post/lumen-lux> [Accessed 21 Juni 2023]

**.**